# edmodo

# **Ap Lang Fall with John Cain**

I'm using **Edmodo** in my class to keep everyone updated! I'll use it to share important notes, assignments and more. It's free and it takes under a minute to sign up! Learn how to get started below.

> **YOUR CODE** zg38mz

## **Instructions for Students**

- **1.** Visit edmodo.com using your smartphone or computer.
- **2.** Click or tap "Get Started as a Student."
- **3.** Follow the instructions on your screen. Use your class code: **zg38mz**.

### **Instructions for Parents**

- **1.** Visit edmodo.com using your smartphone or computer.
- **2.** Click or tap "Get Started as a Parent."
- **3.** Follow the instructions to create an account.
- **4.** When prompted, enter your student's Parent Code. Parent Code can be found on the bottom left corner of the student's home page (www.edmodo.com).

### **Download the Edmodo app**

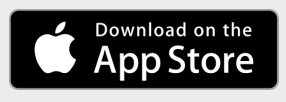

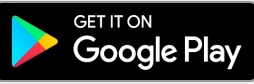

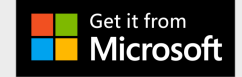